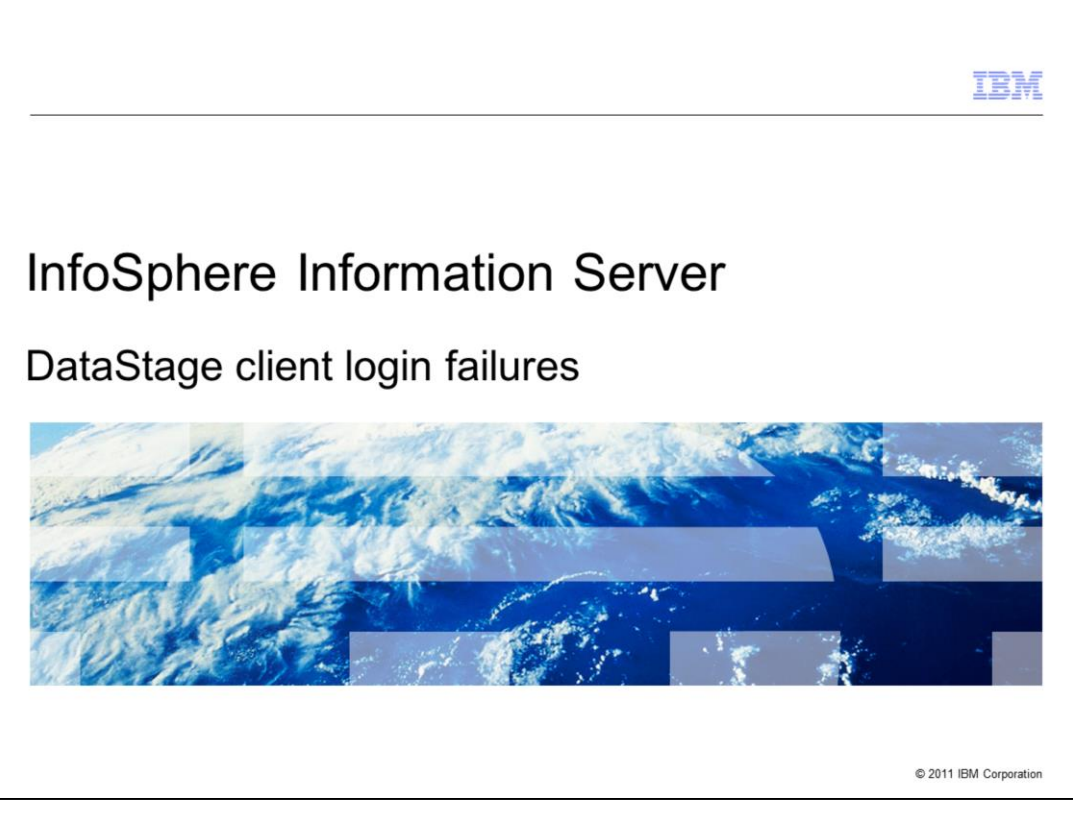

This presentation will discuss how to troubleshoot the InfoSphere™ Information Server DataStage® client login failures.

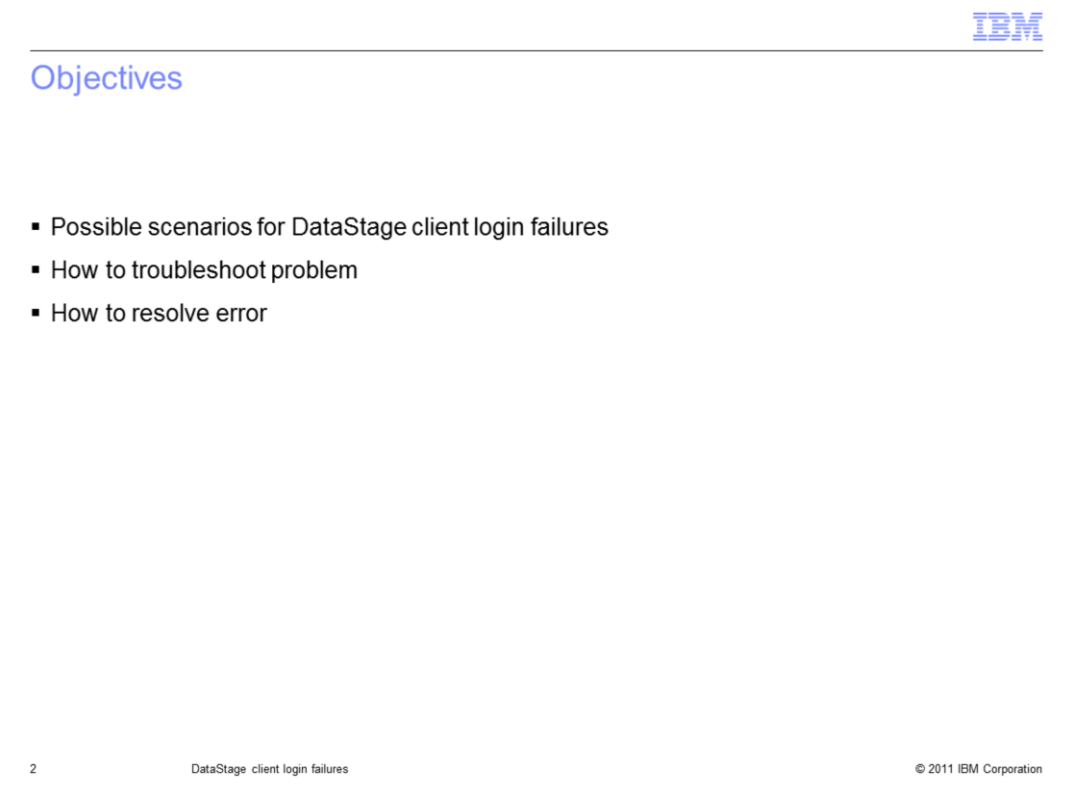

The objectives of this presentation are to discuss various scenarios that can cause client login failure, steps necessary to troubleshoot these failures, and how to resolve the issue.

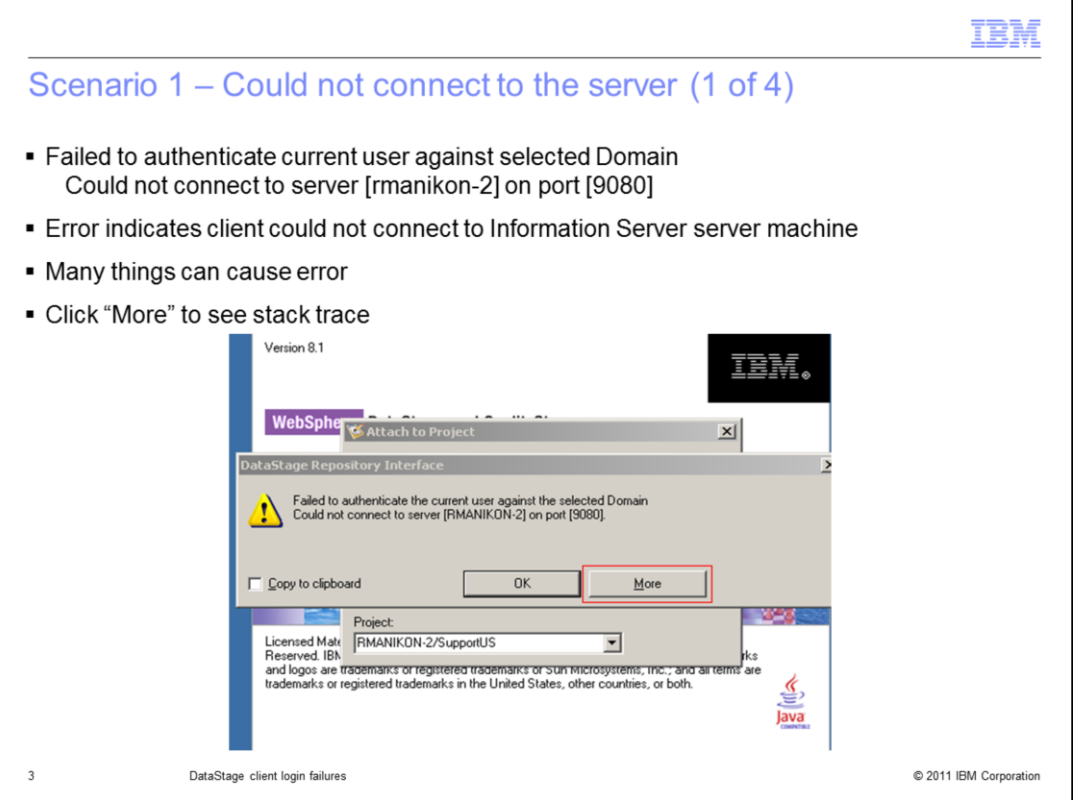

The error displayed on this slide means that your client could not connect to the Information Server domain machine. There are many reasons for this problem to occur. It can be as simple as an invalid server name or port number. Click the "More" button to get a stack trace of the error.

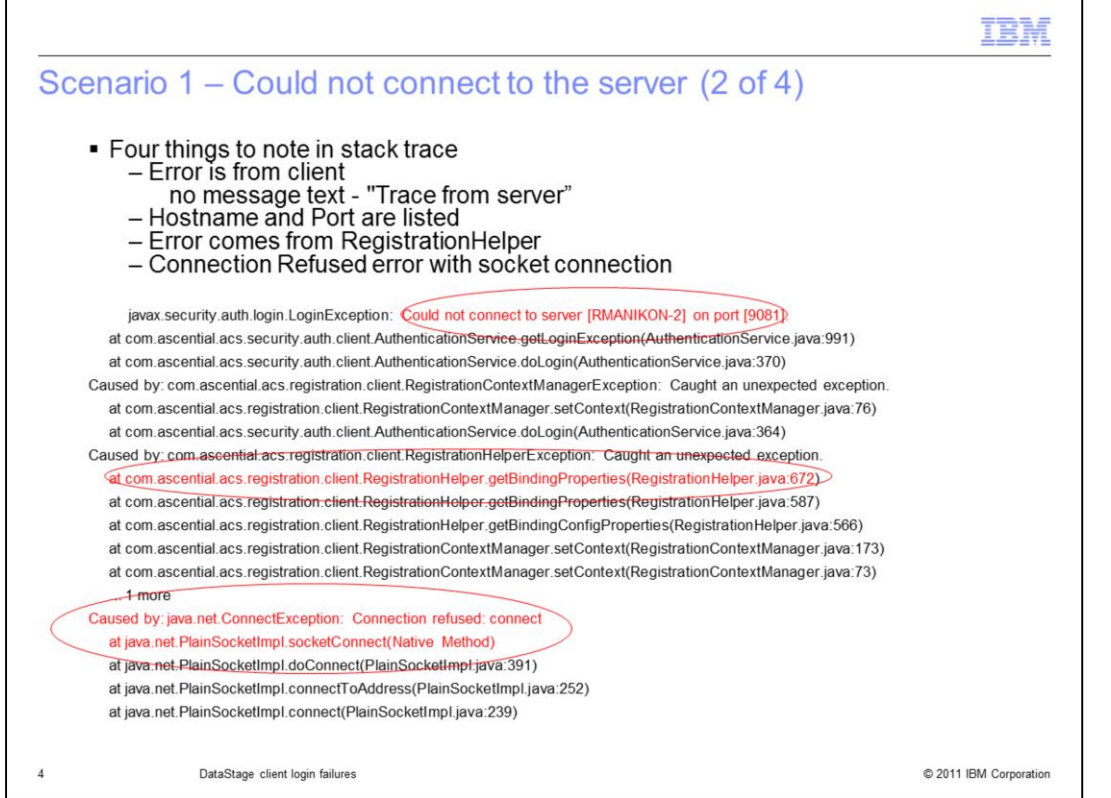

On this slide you see an example of a stack trace. There are four important things to note in the stack trace. First, there is no text that says "Trace from Server" so this means it is a client side issue. Next, look at the first message highlighted in red, it is giving the host name and port number. The next message in red indicates that the error happens during the RegistrationHelper call. The last thing to note is the last message in red indicates that the root cause is a socket connection error.

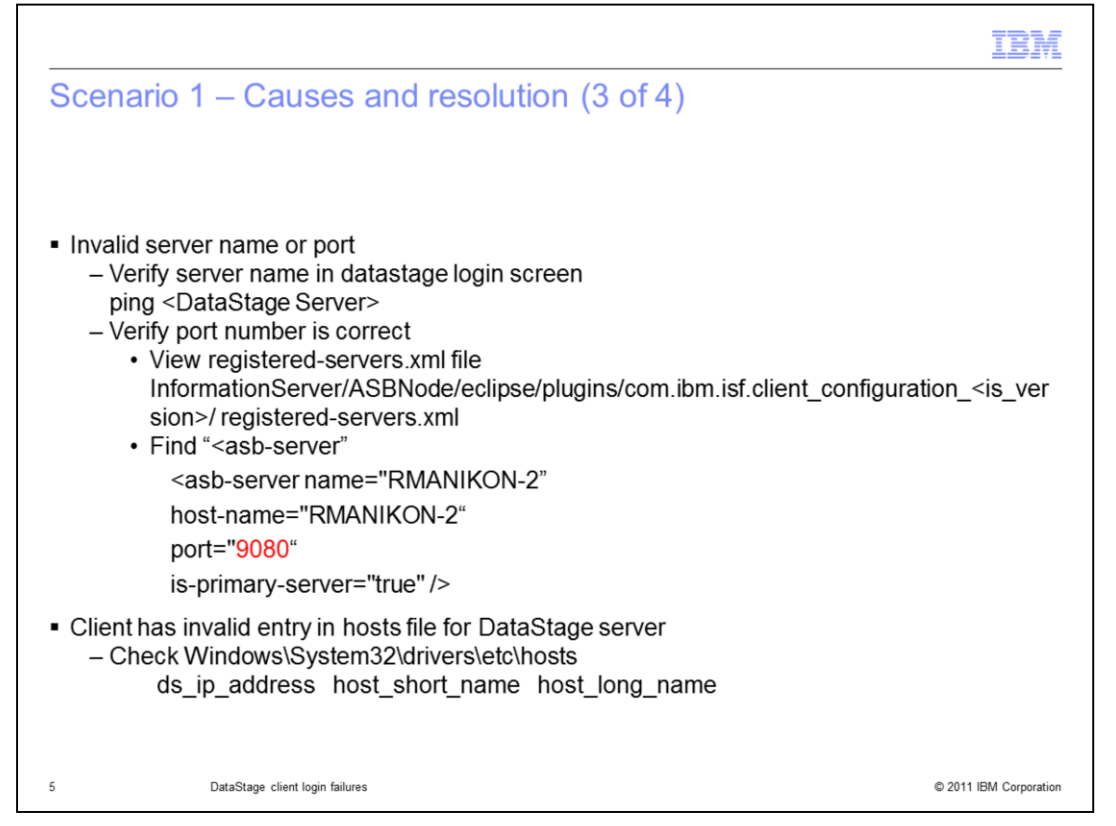

There are several scenarios that can cause an error "could not connect to the server". The first issue can be an invalid server name or port. Verify that the server name is entered correctly in the DataStage login screen. Ping the DataStage server name from the client machine to be sure it is a valid host name.

Next, be sure that the Information Server port number you are using in the DataStage login screen is correct. To check this, open the registered-servers.xml file in the directory referenced on this slide. Look for the string <asb-server> and check the port number in the asb-server tag.

Another issue could be that the client has an incorrect entry in the client hosts file. For example, the ip address for the DataStage server in the host file may be wrong or the client does not have a valid entry for the server. If this is the case, correct the entry in the hosts file for the DataStage server.

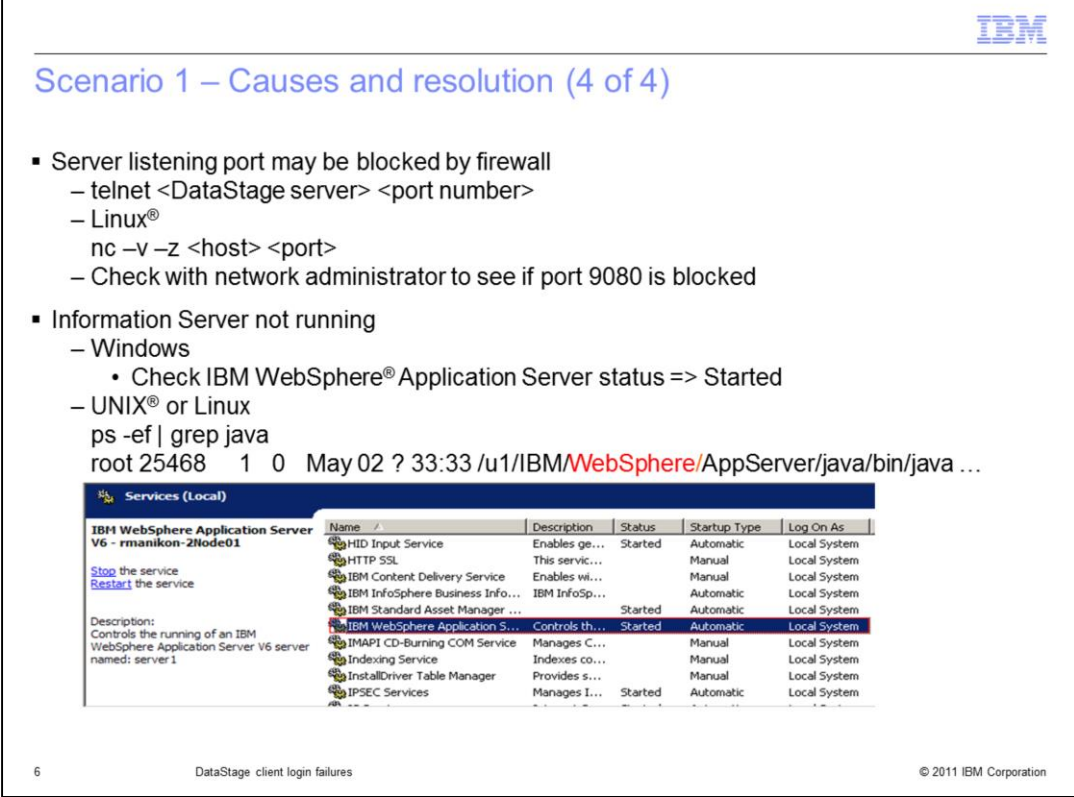

Another issue may be that the port may be blocked by a firewall. You can do a quick test by trying to telnet to the host and port number. Use the command "telnet <DataStage host> <port number>".

If the telnet fails, then the port is most likely blocked. If you are on Linux, you may also use the nc command to see if the port is open. If the port is blocked, your administrator will need to open the port.

The last issue may be that WebSphere Application Server is not running. For Windows, go to Services in the control panel and see if the service IBM Websphere Application Server is started. For UNIX and Linux use the command "ps –ef | grep java" and check to be sure the WebSphere process is running.

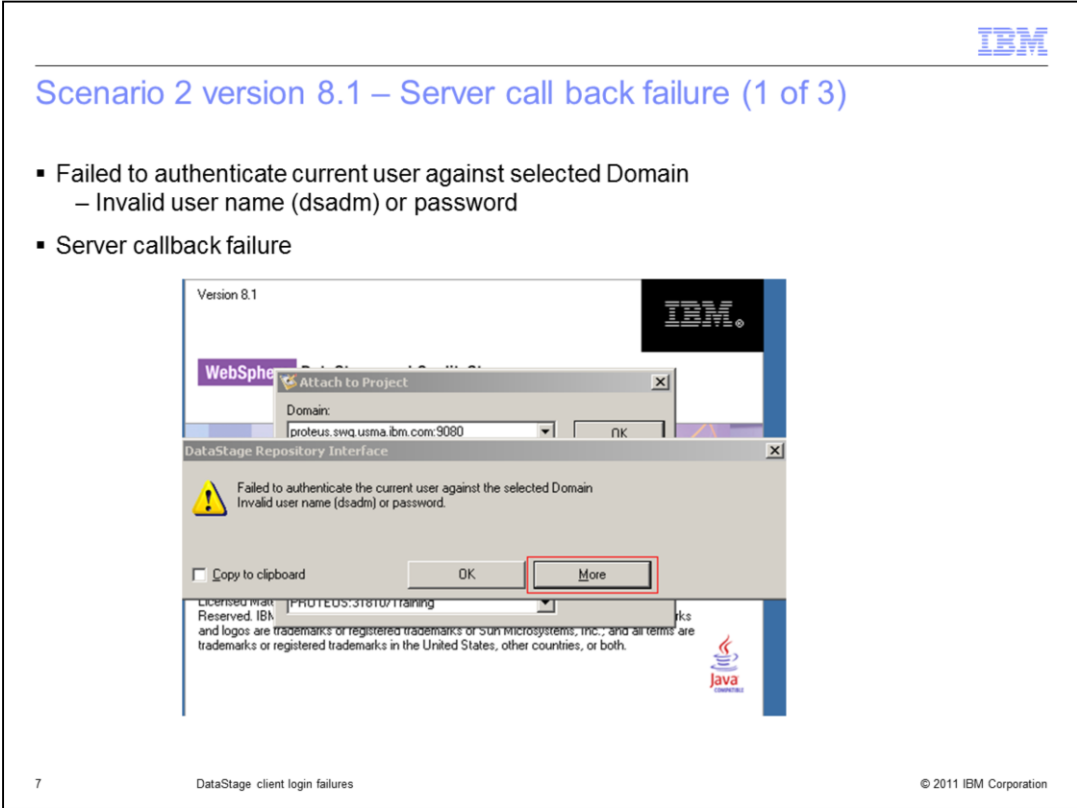

The next client connect error you may see is "Failed to authenticate the current user against the selected Domain. Invalid user name or password."

This error indicates that there is a server call back failure. Click the More button to get a stack trace.

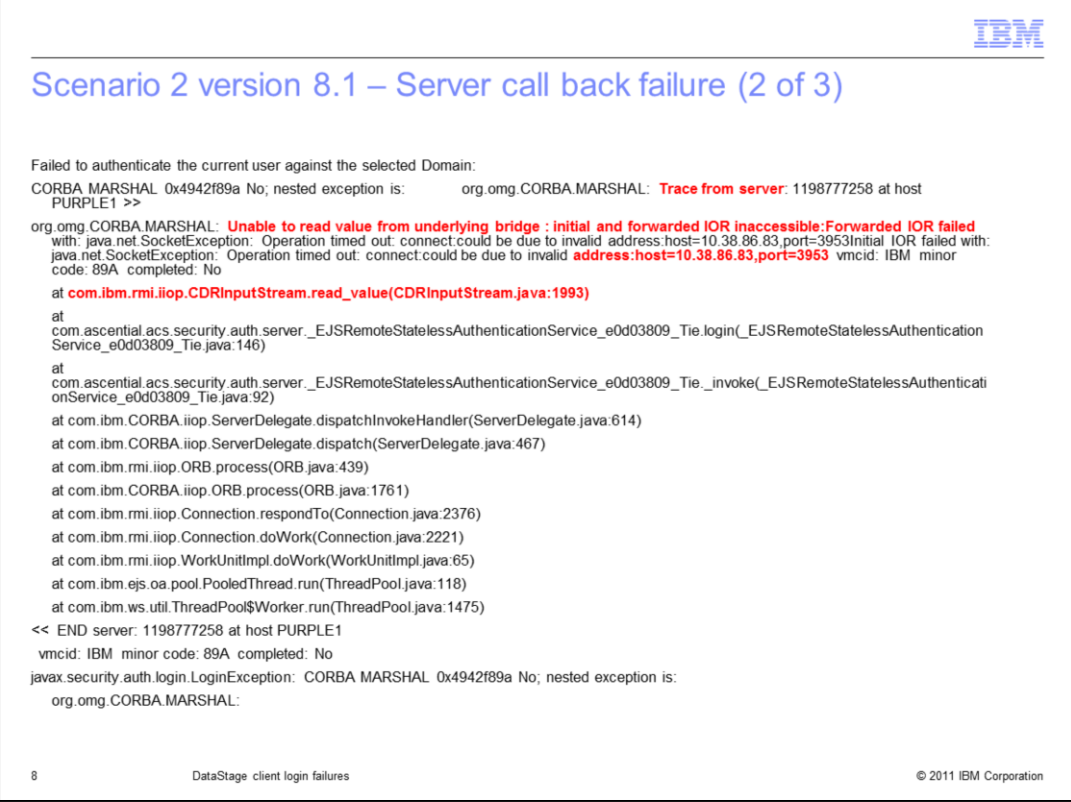

On this slide, you see an example of the stack trace. There are three important things to note here from the stack trace. The first message in red, "Trace from server", indicates this is a server call back failure. You will then see a message that says "initial and forwarded IOR inaccessible" and you will then see the client IP address. The last message in red indicates the exception is thrown from "com.ibm.rmi.iiop.CDRInputStream.read\_value".

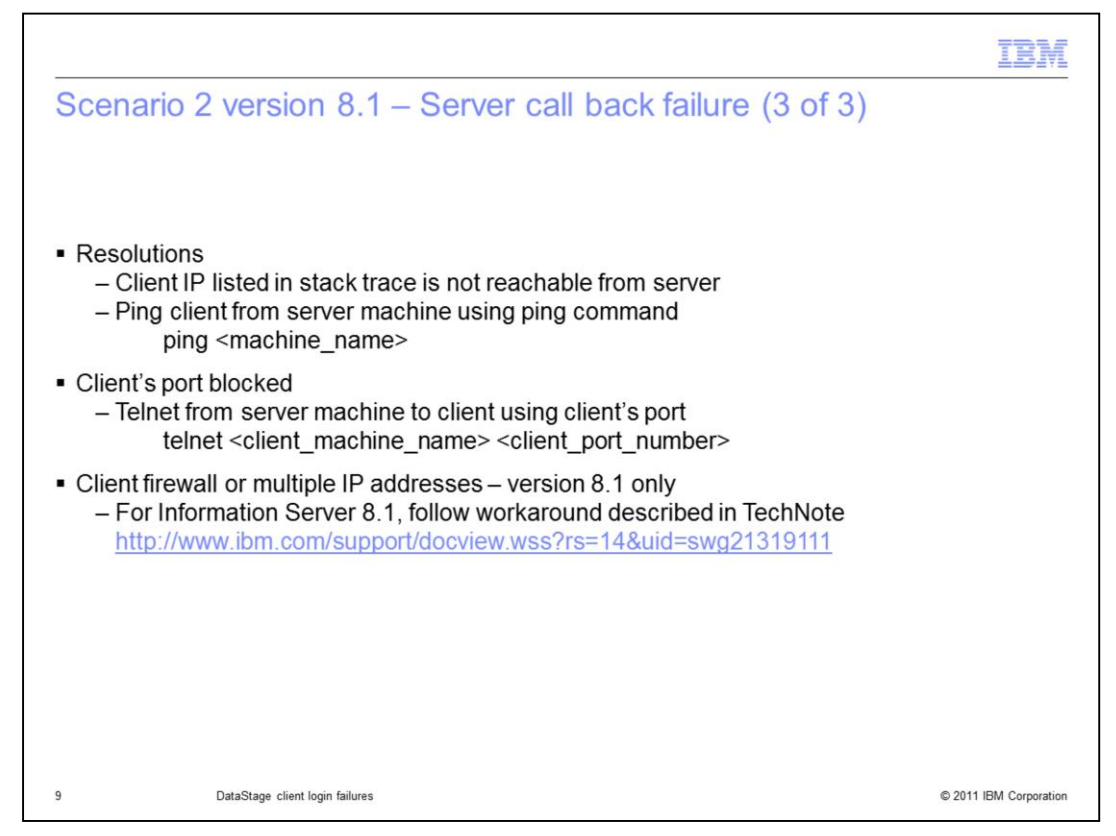

There are three scenarios that can cause this issue. The first issue can be that the client IP address listed in the stack trace is not reachable from the server. Try pinging the client from the DataStage server using the ping command to see if it is in fact reachable.

Next, the client's IP port could be blocked. Use the telnet command to try to make connection from the DataStage server to the client machine with the port listed in the stack trace.

The last possible cause for this error is only seen in the generally available release of version 8.1. The problem may be an issue with the client firewall or the client may have multiple IP addresses. The Technote listed on this slide contains more information about this issue and a work around to resolve it.

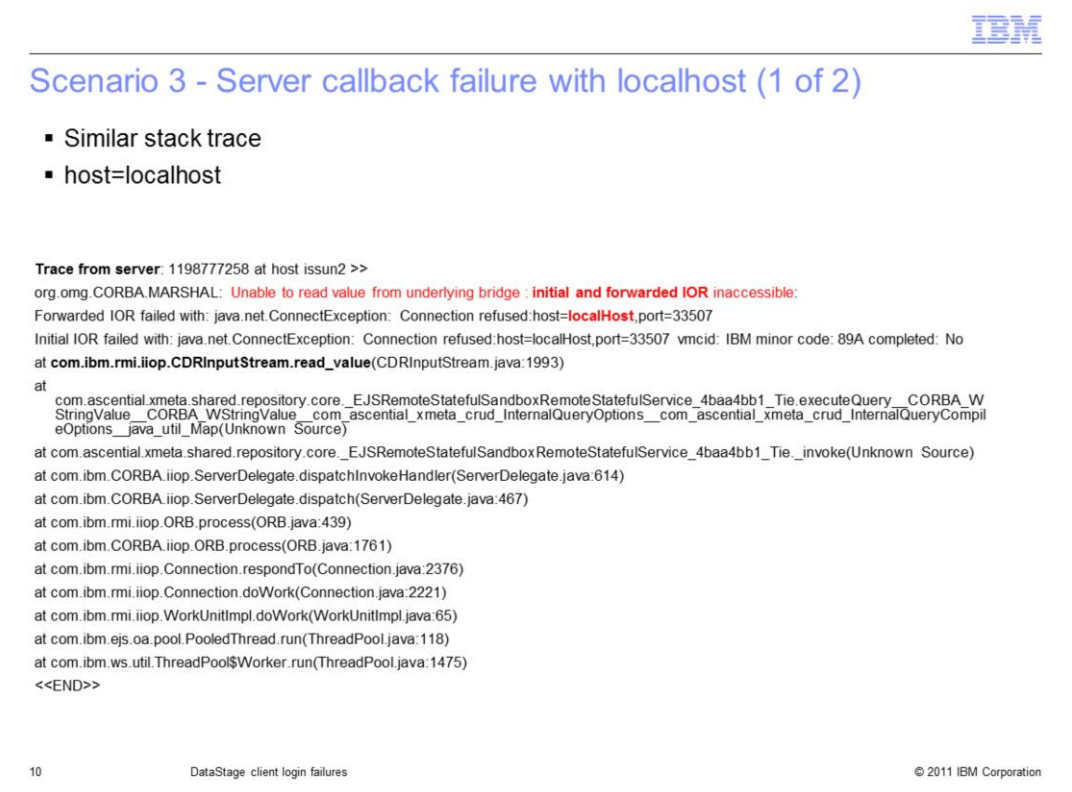

The next issue has a similar stack trace with a server call back failure. This is similar to scenario 2 where the error happened during "initial and forwarded IOR". The difference in this scenario is the error also includes host=localhost.

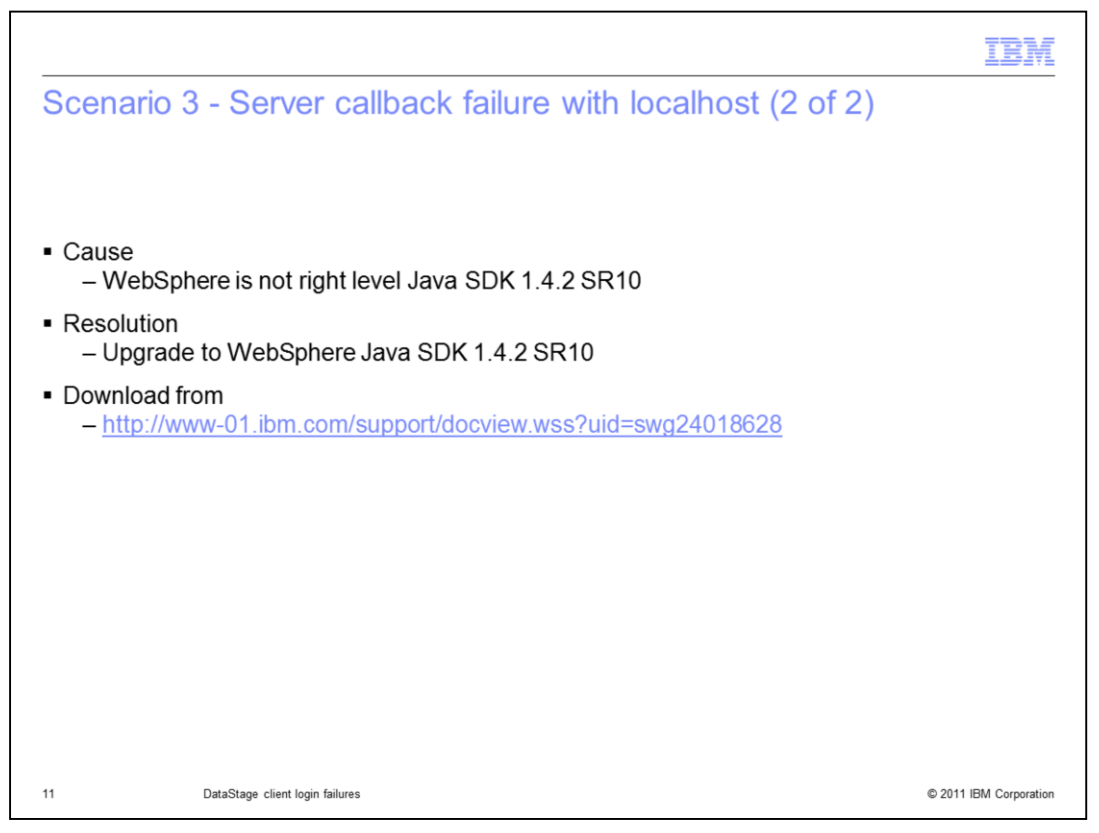

This is a unique symptom and the root cause for this is that the WebSphere is not at a right Java level. To resolve this issue, Websphere Java needs to be upgraded to Java SDK 1.4.2 SR10 which can be downloaded from the link displayed on this slide.

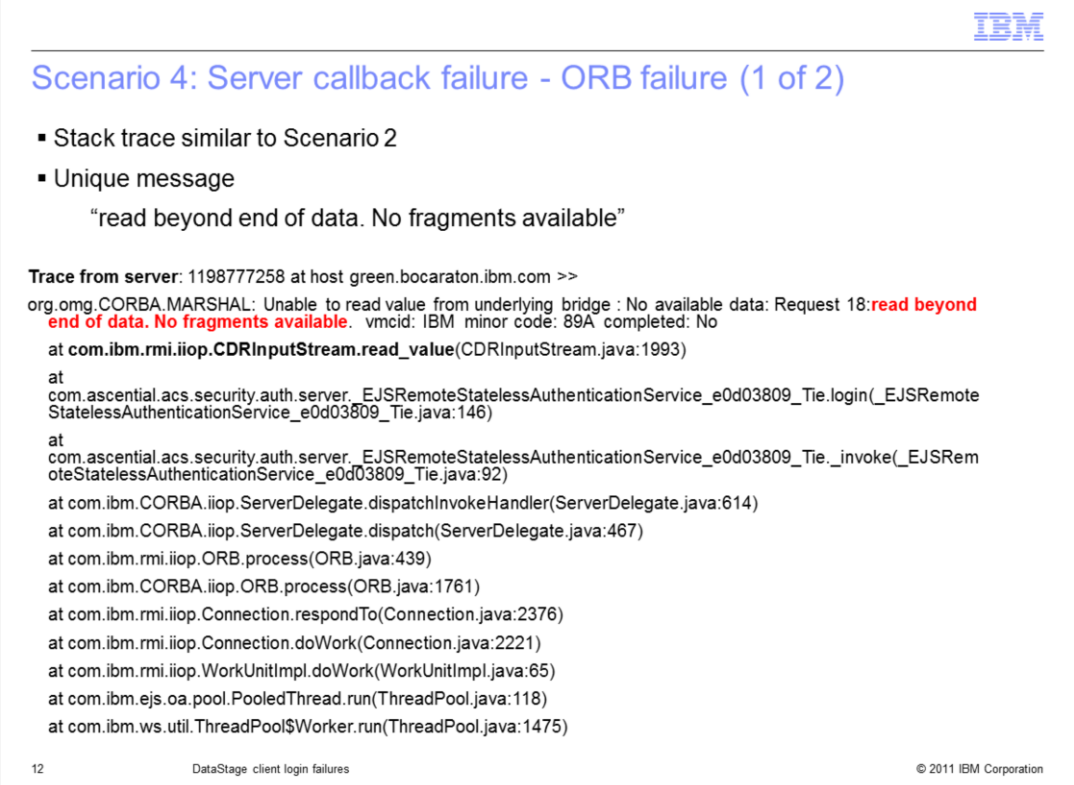

On this slide, you see another example stack trace where there is a server call back failure. In this case, the error states "No available data: Request 18:read beyond end of data. No fragments available**".** This error is caused by a known ORB bug.

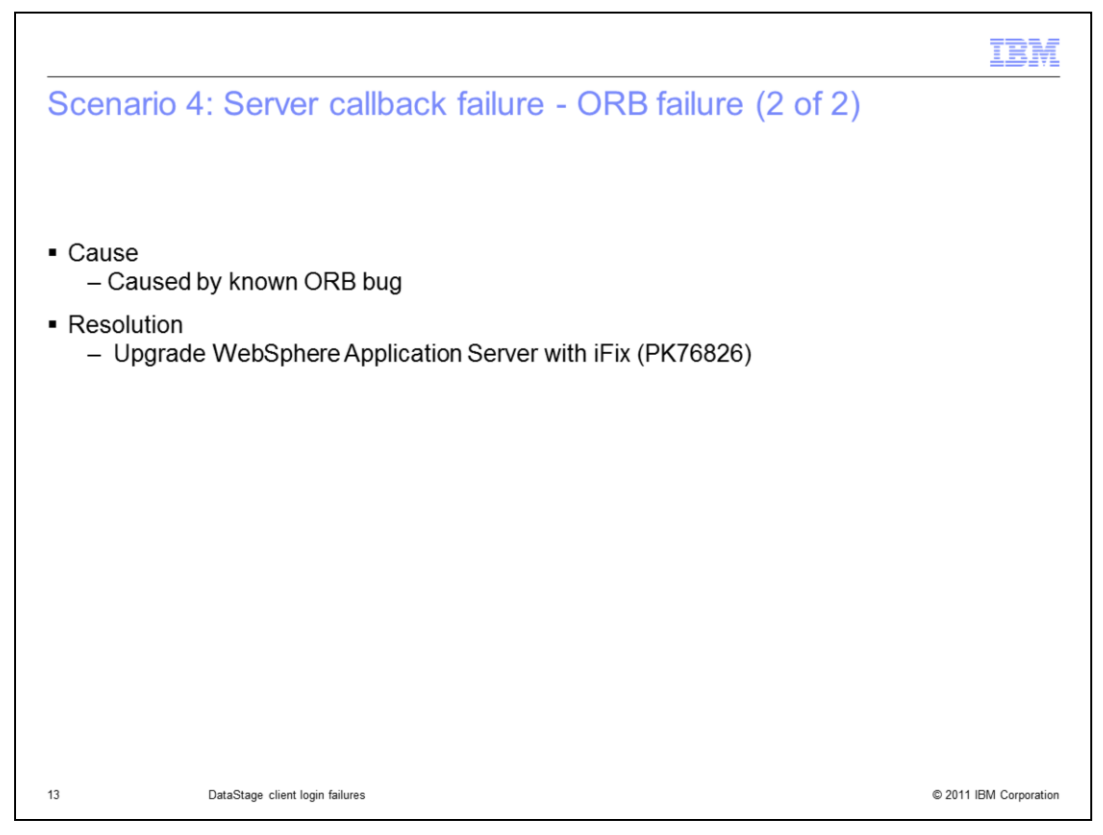

To resolve the issue, WebSphere Application Server needs to be upgraded with iFix PK76826.

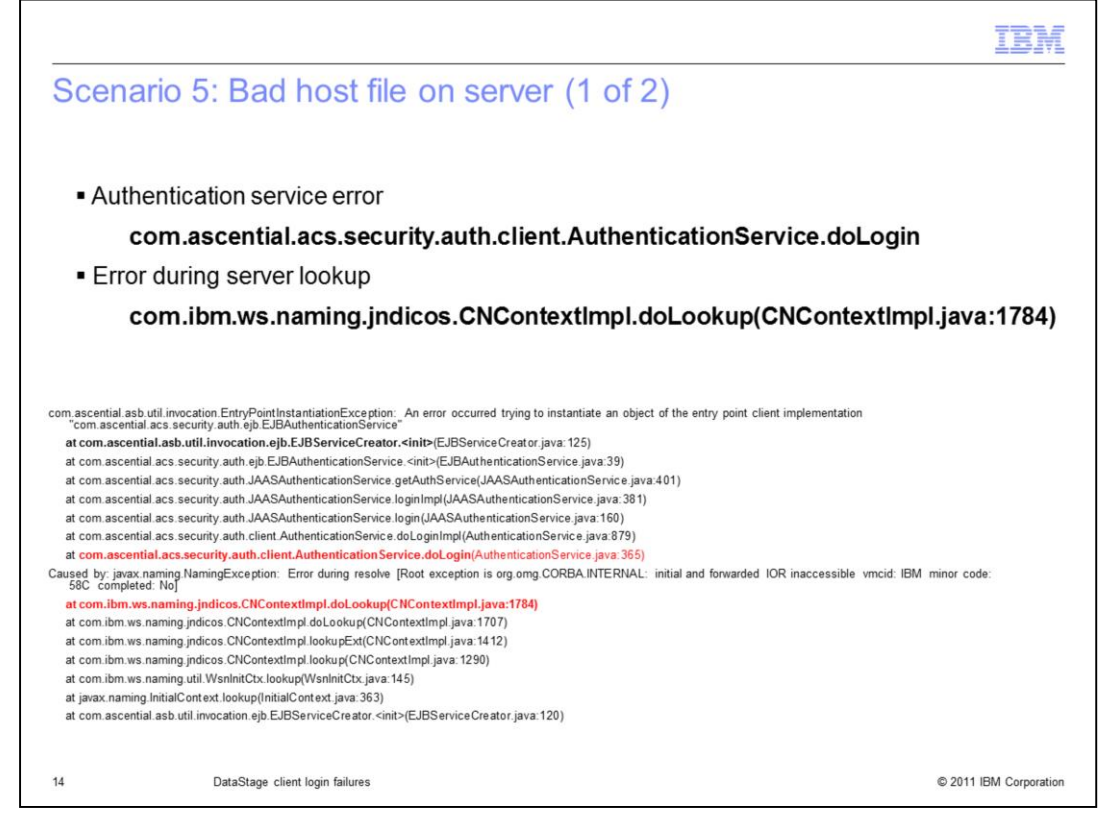

In the last scenario, there is an example stack trace from the client with an error that is caused by a bad hosts file on the server. The first message in the red indicates that the error is caused at the login time by the authentication service and the last red message indicates that this happened during the server lookup.

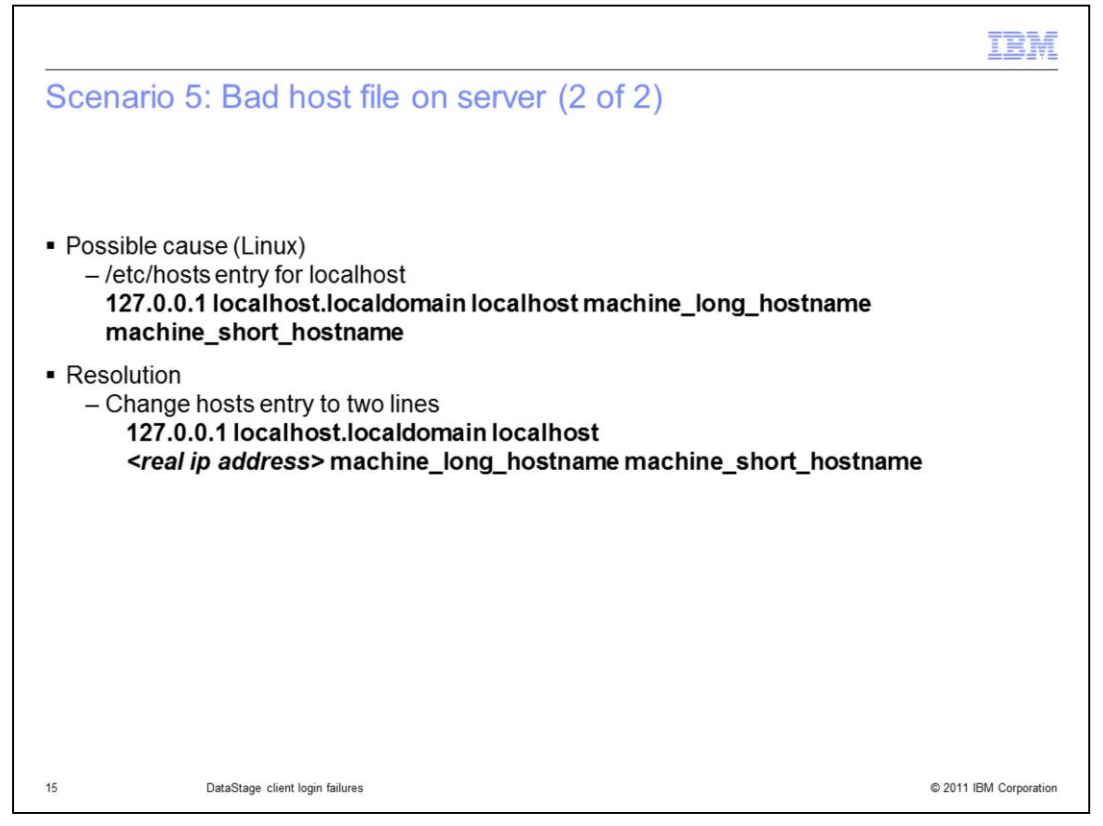

Some Linux machines automatically configure the hosts file with an entry where the 127.0.0.1 local host entry includes the long and short name of the server. To fix this issue, break the entry in the hosts file into two lines where local host is on one line and the machine name has its own line that includes the real IP address of the machine.

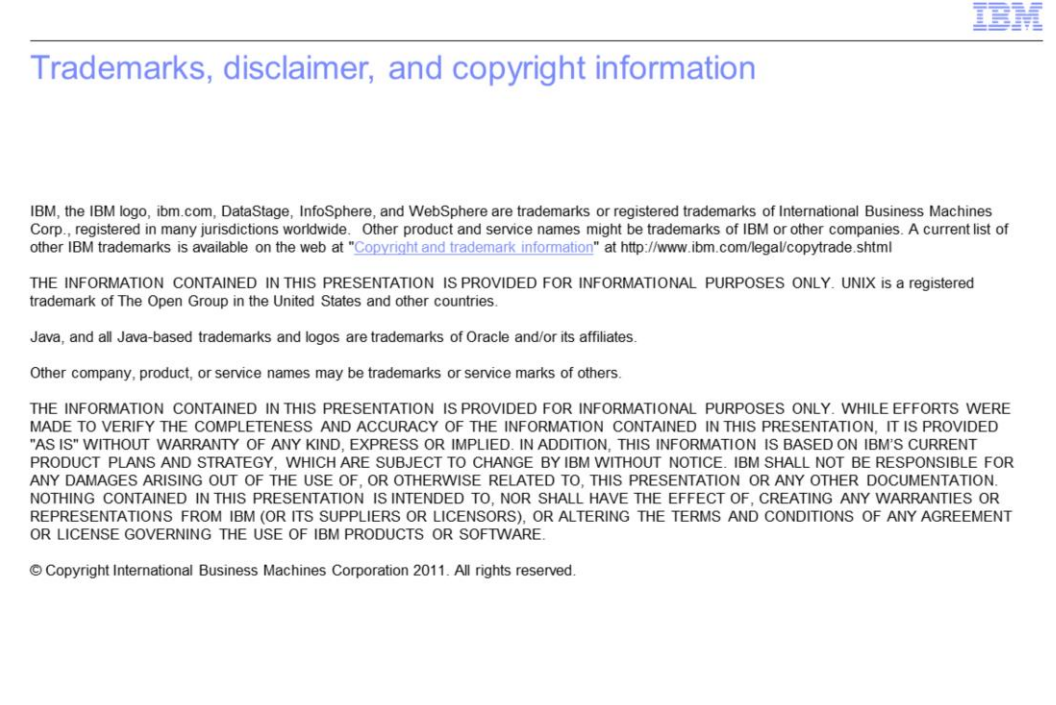

 $16$ 

© 2011 IBM Corporation